#### FreeIPA hands-on tutorial Fedora 18 update: Active Directory trusts and more

Alexander Bokovoy Jakub Hrozek **Martin Košek** 

Red Hat Inc.

———–

LinuxCon Europe November 5<sup>th</sup>, 2012

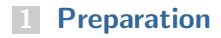

#### [Installation](#page-4-0)

- **[Active Directory trusts](#page-7-0)**
- [Users](#page-16-0)
- [Certificates, keytabs](#page-22-0)
- [HBAC](#page-27-0)
- [RBAC](#page-29-0)
- [Replication](#page-31-0)
- **[Other features](#page-33-0)**
- **[SSSD: More than a FreeIPA client](#page-35-0)**

## <span id="page-2-0"></span>Section 1 [Preparation](#page-2-0)

#### Lab structure

fedora<sup>®</sup>

- Use cases will use 3 VMs and the host machine
	- server: server.ipa-X.example.com will host an IPA server
	- **replica**: replica.ipa-X.example.com will host an IPA replica
	- client: client.ipa-X.example.com will host IPA client with a web server
- <span id="page-3-0"></span>**Instructor machine hosts:** 
	- **IPA**: server.ipa-0.example.com will host an IPA server
	- **IPA**: replica.ipa-0.example.com will host an IPA replica
	- IPA: client.ipa-0.example.com will host an IPA client with a web server
	- **AD**: ad.example.com Active Directory domain
	- **AD**: dc.ad.example.com Active Directory domain controller

## <span id="page-4-0"></span>Section 2 [Installation](#page-4-0)

#### Install IPA server

- Check install options in ipa-server-install --help
	- Core options: --external-ca, --setup-dns, --selfsign
- Most common install issues:
	- broken DNS, bad /ect/hosts configuration
		- --no-host-dns, --setup-dns
	- Remains after the last unsuccessful install
		- /var/lib/ipa/sysrestore/
	- Time issues (Kerberos time sensitive) on clients, replicas

<span id="page-5-0"></span>ipa-server-install --setup-dns

### Install IPA server (cont.)

- **Example 1 Region Exercice Assets** with klist
- Check logs (useful for debugging):
	- /var/log/pki-ca/debug
	- /var/log/pki-ca-install.log
	- /var/log/dirsrv/ (permissions!)
	- /var/log/messages
- Try ipactl command
- See certificates tracked in certmonger:
	- ipa-getcert list
- Check main IPA configuration: /etc/ipa/default.conf
	- base DN, realm
- Check automatically created DNS records (A, SRV)
	- ipa dnszone-find
	- ipa dnsrecord-find
- <span id="page-6-0"></span>Check Web UI interface

## <span id="page-7-0"></span>Section 3 [Active Directory trusts](#page-7-0)

#### Kerberos cross-forest trusts

FreeIPA deployment is a fully managed Kerberos realm

- Can be integrated with Windows as RFC4120-compliant Kerberos realm
- Traditional Kerberos trust management applies:
	- on GNU/Linux side ~/.k51ogin should be defined to impersonate users with identities
	- on Active Directory side manual mapping is performed with special tools in a similar way
- <span id="page-8-0"></span>Does not scale well for thousands of users and hosts:
	- a foreign realm principal impersonates our realm's user
	- requires additional management of special users to impersonate doubling the management effort
	- mapping has to happen on every single machine. Manually?

#### Kerberos cross-forest trusts

Active Directory native cross forest trusts

- Require two Active Directory domains
- AD domain establishes trust with another AD domain via LSA RPC
- AD uses LSA RPC and Global Catalog to map incoming principals to SIDs
	- **Example 1** technically: KDC + CLDAP + LSA RPC + LDAP on a port 3268
	- FreeIPA provides CLDAP, KDC and LDAP, Samba provides LSA RPC
- Stage 1: allow AD users to connect to FreeIPA services
	- e.g. PuTTY from Windows machine connecting to FreeIPA ssh service
- <span id="page-9-0"></span>Stage 2: allow FreeIPA users to interactively log in into AD machines
	- Requires support for Global Catalog on FreeIPA server side
	- not implemented yet

#### FreeIPA v3 architecture

Full overview is available at [http://freeipa.org/page/IPAv3\\_Architecture](http://freeipa.org/page/IPAv3_Architecture)

<span id="page-10-0"></span>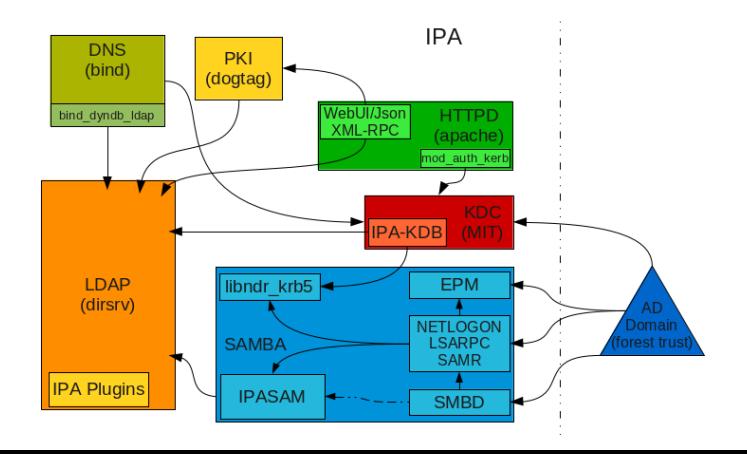

#### Kerberos cross-forest trusts

What was missing?

- Samba passdb backend to FreeIPA supporting trust storage and retrieval
- CLDAP plugin to FreeIPA to respond on AD discovery queries
- FreeIPA KDC backend to generate MS PAC and support case-insensitive searches
- <span id="page-11-0"></span>Configuration tools to setup trusts

#### Kerberos cross-forest trusts

FreeIPA passdb backend:

- Expansion of traditional LDAP passdb backend
- New schema objects and attributes to support trusted domain information
- Support for uid/gid ranges for multi-master replicas
- Kerberos principal creation for foreign domain account

FreeIPA KDC backend:

- Generates MS PAC information out of LDAP info and add to the ticket
- Allows to accept principals and tickets from a trusted cross  $\mathbb{R}^n$ forest realm
- <span id="page-12-0"></span>Verifies and sign MS PAC coming from a trusted cross forest realm

#### Kerberos cross-forest trusts

FreeIPA configuration tools:

- FreeIPA has command line (CLI) and Web user interfaces
- <span id="page-13-0"></span>ipa trust-add creates new cross-forest trust
	- CLI operates with Kerberos authentication
	- Request is sent to FreeIPA server via XML-RPC over HTTPS with Kerberos auth
	- FreeIPA uses S4U2Proxy Kerberos feature to allow constrained delegation
	- Samba 4 Python bindings are used to establish trust
		- Code runs under non-privileged account (apache)
		- Uses Kerberos ticket obtained via XML-RPC with the help of mod kerb auth
		- Issues Kerberos-authenticated LSA RPC requests to a local smbd
		- Uses AD credentials or shared secret passed via XML-RPC request to talk to AD DC

#### Install Active Directory trusts support

- Pre-requisites: freeipa-server-trust-ad package
- Run ipa-adtrust-install as root to
	- define NetBIOS (short) name for the domain
	- **set up Samba to use FreelPA for searching users and storing** trusted domains information
	- set up DNS service records expected by the Active Directory clients
	- set up additional plugins in 389-ds directory server
	- configure Kerberos KDC to handle MS-PAC in trusted tickets
- Caveats:
	- Check that DNS resolution works from both Active Directory and FreeIPA sides
	- **If there is no common upstream DNS server, set up DNS** forwarders
- <span id="page-14-0"></span>After ipa-adtrust-install run we are ready to create AD trusts!

## fedoro<sup>6</sup>

#### Create trust to Active Directory domain

Following command creates the trust

- ipa trust-add  $[--type=ad]$  ad.example.com  $--admin$ Administrator --password
- Explanation:
	- $-type=ad$  trust type (defaults to Active Directory trust)
	- $\blacksquare$  ad. example.com  $\smile$  DNS name of Active Directory domain
	- $\blacksquare$  --admin NAME name of administrative account from Active Directory capable to create trusts
	- $--p$ assword ask for the AD admin password
- <span id="page-15-0"></span>Typical issues:
	- Active Directory is relying on DNS SRV records on resource discovery.
	- Kerberos is relying on clock synchronization  $-$  more than 5 minutes skew will break things
	- ipa-adtrust-install suggests firewall configuration update, don't ignore it!

## <span id="page-16-0"></span>Section 4 [Users](#page-16-0)

#### User management, account lockout

- As admin:
	- Add new user we will use for tests:
	- ipa user-add --first=Test --last=User ruser
	- Try editing user's attribute:
	- ipa user-mod ruser --shell=/bin/bash
- As ruser:
	- kinit 3 times with incorrect password
	- You can check ipa user-status ruser in the process (as admin)
	- Fourth kinit will be rejected
- As admin:
	- ipa user-status ruser account is locked
- As admin, you have 2 ways to unlock user:
	- ipa unlock ruser
	- ipa passwd user resets the password
- <span id="page-17-0"></span>■ *ruser* is now able to log in

#### Allow access from trusted domain

- Trusted domain users authenticate with Kerberos principals user@ad.example.com
- These principals are mapped automatically to uids with SSSD, Winbindd, and 389-ds plugins
- Each trusted domain user receives its own primary group equal to the uid of the user
- <span id="page-18-0"></span>To apply access controls, trust domain users and groups should belong to POSIX groups
	- First map security identifier (SID) to non-POSIX group in FreeIPA
	- Then include non-POSIX group to existing POSIX group in FreeIPA
	- Use the POSIX group in all access controls (HBAC and SUDO rules)

#### Allow access from trusted domain

Following sequence will map group  $AD\Omega$  Domain users to POSIX group strangers with use of strangers\_ext non-POSIX group:

- " ipa group-add strangers\_ext --external
- ipa group-add-member strangers\_ext --external 'AD\Domain users'
- " ipa group-add strangers
- <span id="page-19-0"></span>que ipa group-add-member strangers --groups strangers\_ext

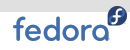

#### Allow access from trusted domain (cont.)

Additionally, every host that will provide services to trusted domain users, needs to have SSSD and krb5.conf configured to recognize them.

Listing 1: krb5.conf

```
[libdefaults]
. . . .
 d ns lookup kdc = true
 . . . .
[ realms]
IPA−X.EXAMPLE.COM = {
 . . . .
   auth_to-local = \ \RULE : [ 1 : $1@$0 ] ( ˆ . ∗@AD.EXAMPLE.COM$) s /@AD.EXAMPLE.COM/@ad . ex ample . com/
   auth\_to\_local = DEFAULT}
```
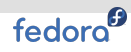

#### Allow access from trusted domain (cont.)

In sssd.conf 'subdomains provider  $=$  ipa' ensures that sssd will be able to look up users in trusted domains. 'services  $=$  ..., pac' ensures that user membership information from MS PAC ([http://](http://tools.ietf.org/html/draft-brezak-win2k-krb-authz-01) [tools.ietf.org/html/draft-brezak-win2k-krb-authz-01](http://tools.ietf.org/html/draft-brezak-win2k-krb-authz-01)) is evaluated as well.

```
Listing 2: sssd.conf
```

```
[ domain / i p a−X. ex ample . com ]
. . .
  subdomains provider = ipa
. . .<br>[ sssd ]
  s e r v i c e s = n s s , pam , s s h , pac
```
## <span id="page-22-0"></span>Section 5 [Certificates, keytabs](#page-22-0)

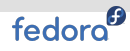

### Building a secured web server

Let's now build a secured web server that would accept trusted users

- Log in to **client** machine
- Make sure that IPA server is resolvable
- ipa-client-install
- Prepare content for httpd:
	- cp workshop.conf /etc/httpd/conf.d/workshop.conf
	- cp workshop.wsgi /var/www/cgi-bin/workshop.wsgi
- Create the IPA service entry for httpd:

ipa service-add HTTP/'hostname'

<span id="page-23-0"></span>Configure SSSD and Kerberos to accept trusted users

### Building a secured web server: SSL certificate

Create NSS certificate database for httpd

- mkdir /etc/httpd/alias; cd /etc/httpd/alias
- $=$  certutil  $-N-d$ .
- chown :apache \*.db && chmod g+rw \*.db
- $=$  certutil  $-G d$ .
- <span id="page-24-0"></span>certutil -A -d . -n 'IPA CA' -t CT,, -a < /etc/ipa/ca.crt

## fedoro<sup>6</sup>

## Building a secured web server: SSL certificate (cont.)

- Reqest a signed certificate for the service
	- $\degree$  certutil -R -d. -a -g 2048 -s CN='hostname',O=IPA-X.EXAMPLE.COM > web.csr
	- ipa cert-request --principal=HTTP/'hostname' web.csr
	- ipa cert-show \$SERIAL NO --out=web.crt
	- certutil -A -d . -n Server-Cert -t u,u,u -i web.crt
	- certutil -L -d . -n Server-Cert
	- certutil -V -u V -d . -n Server-Cert valid certificate
- <span id="page-25-0"></span>Check /etc/httpd/conf.d/nss.conf and start httpd

## Building a secured web server: Kerberos authentication

- Retrieve a keytab for httpd service
	- ipa-getkeytab -p HTTP/'hostname' -k http.keytab -s server
	- ipa service-show HTTP/'hostname' keytab indicator is **True**
	- klist -kt http.keytab
- Configure httpd to use the keytab
	- mv http.keytab /etc/httpd/conf/
	- chown apache:apache /etc/httpd/conf/http.keytab
	- chmod 0400 /etc/httpd/conf/http.keytab
	- Update /etc/httpd/conf.d/workshop.conf and enable Kerberos authentication
	- Restart httpd
- <span id="page-26-0"></span>Test the page secured via Kerberos authentication
	- Open with web browser, OR
	- curl -k --negotiate -u : https://'hostname'

## <span id="page-27-0"></span>Section 6 **[HBAC](#page-27-0)**

#### Host Based Access Control - Authorization

- Check allow all HBAC rule
	- **Allows users to access all services in IPA realm**
- Disable allow\_all HBAC rule  $\rightarrow$  ruser cannot log in to client
- $As$  admin
	- Create hostgroup webservers
	- Add client to webservers
	- Create HBAC rule allow on client and then:
		- ipa hbacrule-add-host allow on client
			- --hostgroups=webservers
		- ipa hbacrule-add-user allow on client --users=ruser
		- ipa hbacrule-add-group allow on client
			- --groups=strangers
		- ipa hbacrule-add-service allow on client
			- --hbacsvcs=sshd,login
- <span id="page-28-0"></span> $\blacksquare$  Verify the rule:
	- Log in to **client** with ruser, admin
	- Check hbactest in CLI and Web UI
	- Try to log in from Windows machine using PuTTY and web interface

## <span id="page-29-0"></span>Section 7 **[RBAC](#page-29-0)**

#### Role Based Access Control

- As ruser:
	- ipa user-add --first=John --last=Doe jdoe fails due to missing privileges
- $\overline{\phantom{a}}$  As admin:
	- ipa role-find
	- ipa role-add-member 'User Administrator' --users=ruser
- <span id="page-30-0"></span>As ruser:
	- ipa user-add --first=John --last=Doe jdoe suceeds
	- ipa user-del jdoe

## <span id="page-31-0"></span>Section<sub>8</sub> **[Replication](#page-31-0)**

## Create a replica

fedora<sup>®</sup>

- Prepare replica info file and install replica
	- ipa-replica-prepare
	- ipa-replica-install
- Notice ipa-replica-conncheck is run before installation
- Check logs (ipareplica-install)
- Install DNS service on replica as well
	- ipa-dns-install
- <span id="page-32-0"></span>To debug replica agreements:
	- View agreements with ipa-replica-manage list
	- Run raw LDAP searches:
	- ldapsearch -h localhost -Y GSSAPI -b cn=config "(objectclass=nsds5ReplicationAgreement)"
	- ldapsearch -h localhost -Y GSSAPI -b cn=config "(nsDS5ReplicaId=\*)"

## <span id="page-33-0"></span>Section 9 [Other features](#page-33-0)

- SELinux user mappings
	- per-user per-host contexts the user receives
	- $r$  requires SSSD on the client side
- Centralized management of SUDO rules
	- SUDO can enforce either directly or via the SSSD
- Centralized management of automounter maps
	- consumable directly or via the SSSD as well

## <span id="page-35-0"></span>Section 10 [SSSD: More than a FreeIPA client](#page-35-0)

## fedora<sup>9</sup> **SSSD**

- a client side of the IPA, but can be (and often is!) used standalone
- a system daemon that provides its own NSS and PAM  $\mathbb{R}$ modules
	- the modules just proxy requests to the SSSD
- the daemon is stateful
	- $\blacksquare$  keeps track of network status, server availability
- <span id="page-36-0"></span>supports several back ends
	- $\blacksquare$  LDAP
	- Kerberos
	- $\blacksquare$  IPA
	- Active Directory (new in 1.9.0)

### New features of the SSSD in Fedora 18

- a native Active Directory provider
- caching of SUDO rules
- caching of automounter maps
- the ability to act as a client for setups with AD trusts
- <span id="page-37-0"></span>notable performance improvements

### The Active Directory Provider

- $\blacksquare$  LDAP  $+$  Kerberos underneath
- uses the AD-specific tokenGroups attribute to optimize group lookups
- defaults tailored to match the Active Directory environments
- <span id="page-38-0"></span>■ enrollment is a separate issue
	- provided by the realmd project
	- $\blacksquare$  new in Fedora 18, very easy to use
		- yum install realmd
		- realm join --user Username ad.example.com
	- both server and desktop use case

### Integration with the SUDO utility

- SSSD acts as a proxy between SUDO and LDAP
- SSSD provides a persistent cache and also smart and configurable refresh rules
- $\overline{ }$  requires sudo 1.8.6p3 or newer
- IPA supports sudoers compat tree in ou=sudoers,\$BASEDN
	- ldapsearch -Y GSSAPI -b "ou=sudoers,\$BASEDN"
	- sudo provider = ldap in sssd.conf
	- sudoers: files sss in nsswitch.conf
- <span id="page-39-0"></span>Try to create sudo rules in IPA, see results in sudoers compat tree

# The end.

Thanks for listening.